## **2023 Tennessee-Western Kentucky Annual Conference App Download Instructions**

Guidebook App Logo TWK Annual Conference App Logo

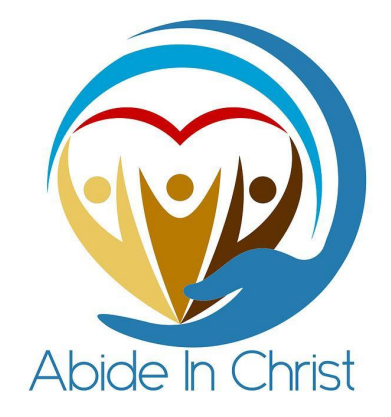

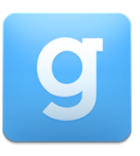

- 1. Open your app store
- 2. Search for Guidebook
- 3. Download and install Guidebook
- 4. Once loaded onto your phone, open Guidebook
- 5. You will be prompted to enter a passphrase (if you are not, look for the passphrase button)
- 6. Enter "twkabide23" as your passphrase (lowercase, no spaces)
- 7. You should see the TWKAC23 logo\*\*\*
- 8. Click download
- 9. Open app
- 10. YOU MUST ALLOW NOTIFICATIONS FOR THIS APP UPON DOWNLOAD\*
- 11. Welcome!! *Your navigation is located in the top left corner, represented by three line strikes*. Please locate the photo album, and post a selfie so we know you're here!
- 12. After you download our app, it will stay inside the Guidebook container. The TWKAC23 app will live in a section called "my guides'' hereinafter your first download. Please look here if you need to get back into our app.

\* Please make sure when you are prompted to allow notifications that you select "yes". This is very important so that during conference time, we may send out any news or updates in a timely manner!

\*\* Please note that in order to interact within our app (commenting, or liking photos etc.) you will be required to make an account.